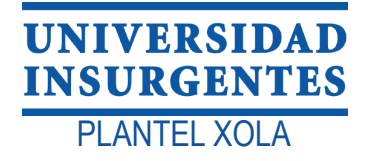

LICENCIATURA EN DISEÑO Y COMUNICACIÓN VISUAL CON INCORPORACIÓN A LA UNAM CLAVE 3315-31

DE LA EMPRESA REMAB "DISEÑO DE ANIMACIÓN PARA PÁGINA WEB (REGULARIZACIÓN DE MATERIAS BRISA)"

## QUE PARA OBTENER EL TITULO DE T E S I N A

LICENCIADO EN DISEÑO Y COMUNICACIÓN VISUAL

P R E S E N T A

NATHAN VLADIMIR CORREA LORENZO

ASESOR LIC. VERÓNICA ISLAS ACEVES

CIUDAD DE MEXICO 2019

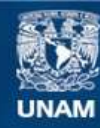

Universidad Nacional Autónoma de México

**UNAM – Dirección General de Bibliotecas Tesis Digitales Restricciones de uso**

#### **DERECHOS RESERVADOS © PROHIBIDA SU REPRODUCCIÓN TOTAL O PARCIAL**

Todo el material contenido en esta tesis esta protegido por la Ley Federal del Derecho de Autor (LFDA) de los Estados Unidos Mexicanos (México).

**Biblioteca Central** 

Dirección General de Bibliotecas de la UNAM

El uso de imágenes, fragmentos de videos, y demás material que sea objeto de protección de los derechos de autor, será exclusivamente para fines educativos e informativos y deberá citar la fuente donde la obtuvo mencionando el autor o autores. Cualquier uso distinto como el lucro, reproducción, edición o modificación, será perseguido y sancionado por el respectivo titular de los Derechos de Autor.

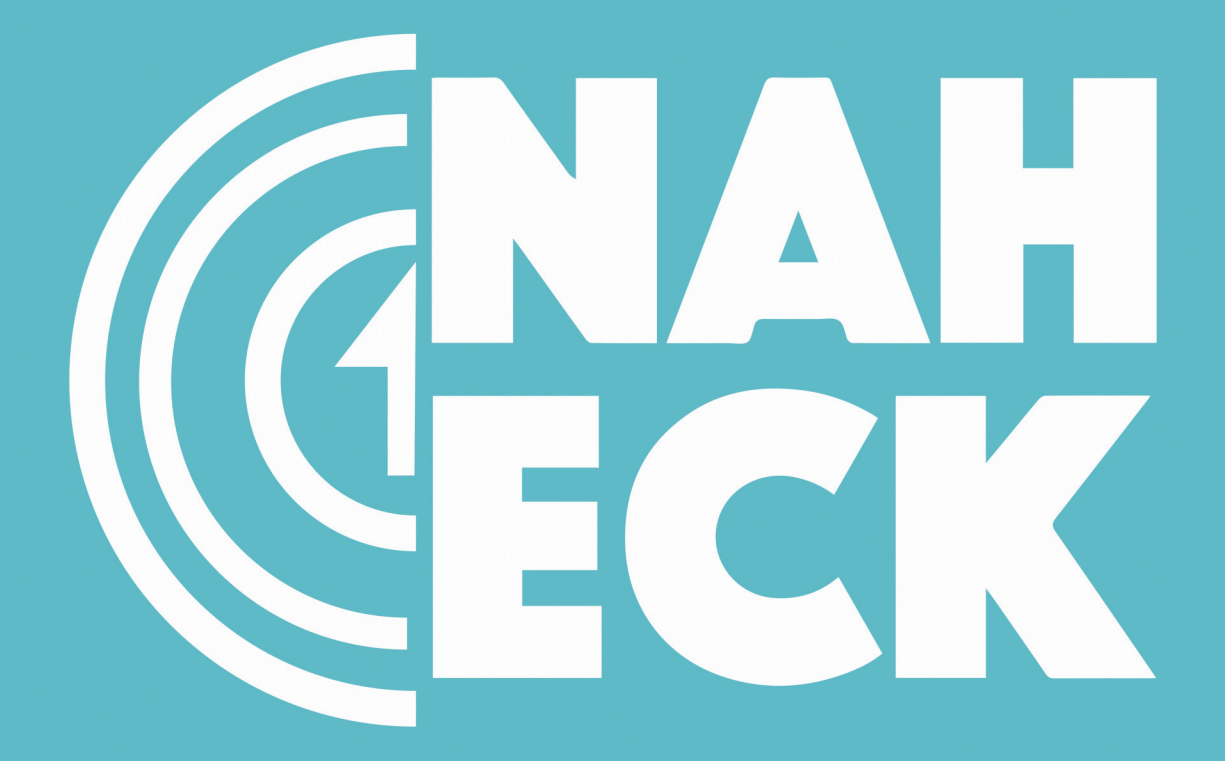

Matnan Correa

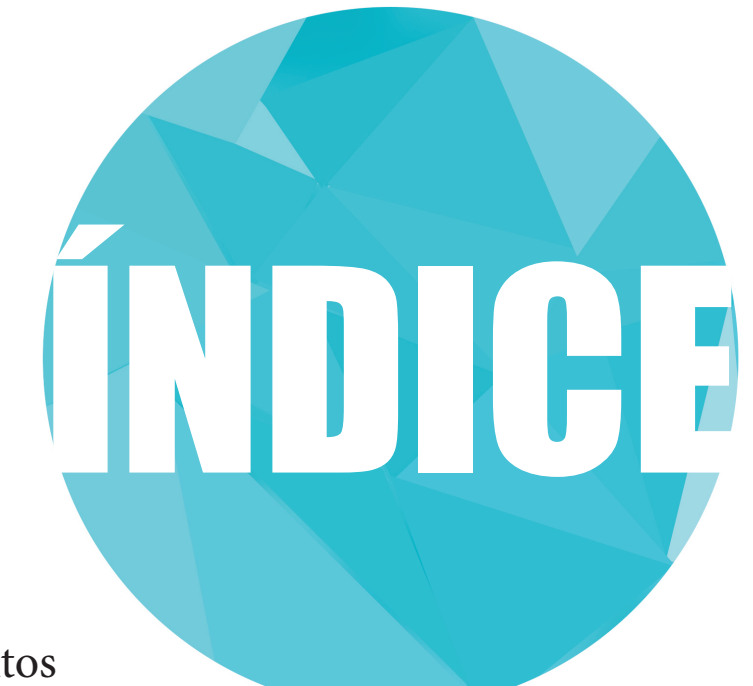

## Agradecimientos

Estoy profundamente agradecido con mi familia y amigos que me dieron su apoyo incondicional en esta trayectoria de superación personal, gracias a todos.

Quisiera hacer extensiva mi gratitud a la docencia de la Universidad Insurgentes Plantel "Xola" por darme su paciencia y por todo lo enseñado durante estos cuatro años, y en especial a Verónica Islas Aceves por ayudarme a sacar este proyecto gracias.

## Dedicatoria

Este diplomado se lo dedico especialmente a mi amada madre Alicia Lorenzo Cabrera, gracias por tu amor incondicional, esfuerzo y sacrificio, para que sea alguien en la vida, gracias por sacarme adelante pese a los malos tiempos, a mi tío Cesar Lorenzo Cabrera por su cariño y apoyo incondicional en esta carrera.

Gracias por sus sacrificios, esfuerzo, por su amor inagotable y calidez que me han brindado siempre.

## **Introducción**

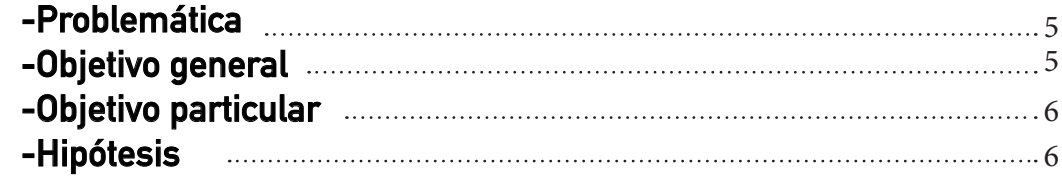

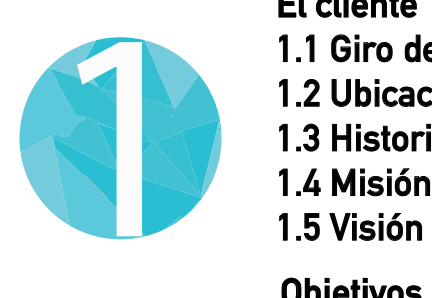

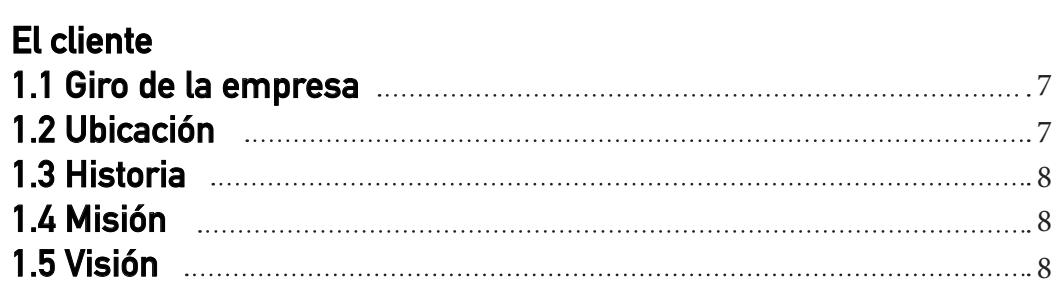

## **Objetivos generales**

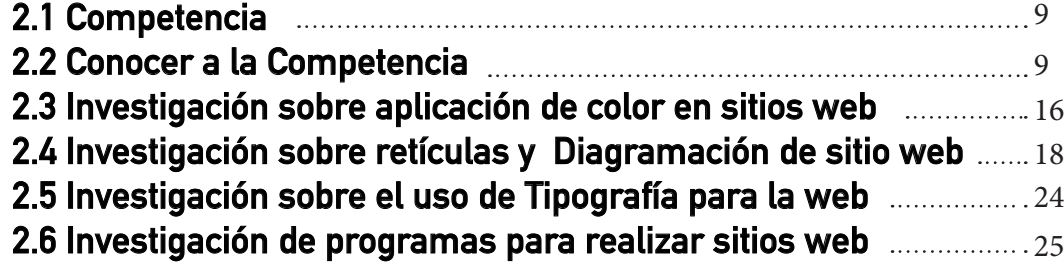

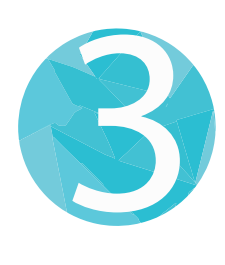

2

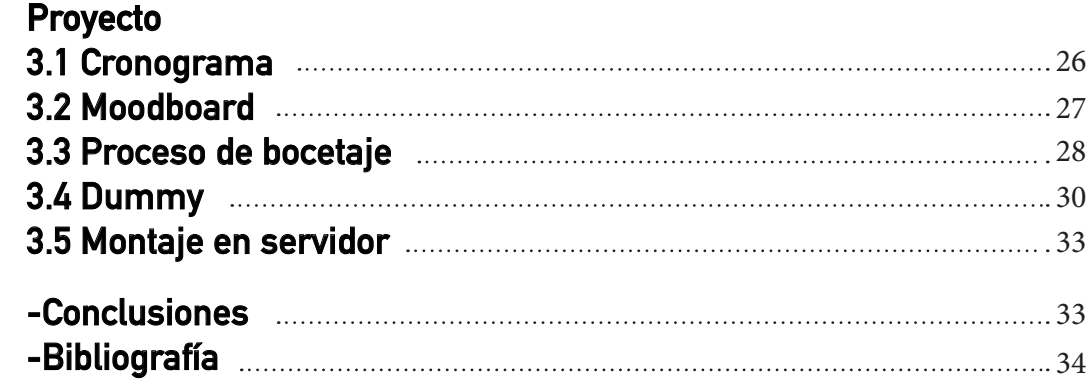

# Tema

Diseño de pagina web y animación para el Centro de Regularización de materias "Brisa" (REMAB)

## **Problemática Gráfica**

El centro de Regularización de materias "Brisa" (REMAB) no cuenta con una pagina web y animación para informar sobre los servicios que ofrece.

### **Hipótesis**

Con el diseño de la pagina Web y animación para Regularización de materias "Brisa" (REMAB) se pretende dar a conocer los servicios que ofrece.

## **Objetivo general**

Diseño de pagina web y animación, para dar a conocer los servicios y ganar más clientes.

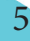

### **Objetivo particular**

-Conocer al cliente -Conocer a la competencia -investigación sobre aplicación de color en sitios web -investigación sobre Diagramación de sitio web -Investigación sobre el uso de Tipografía para la web -Investigación de programas para realizar sitios web -Investigación de Programas para realizar animación

## **CAP. I El cliente**

### **1.1-Giro de la empresa**

Esta empresa se especializa en la regularización de materias a nivel primaria, secundaria y cursos de ingreso a nivel medio superior y superior.

## **1.2-Ubicación**

Tepantongo Num.274-A. Col. Reynosa Tamaulipas. Delegación Azcapotzalco. C.P. 02200.

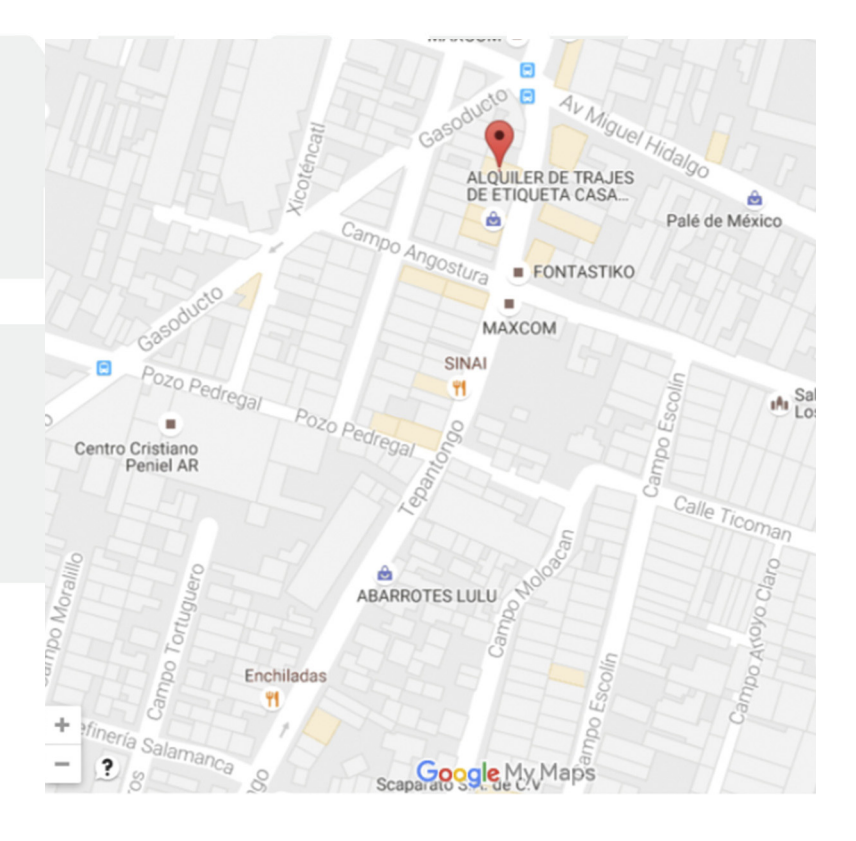

7

#### **1.3 Historia**

Esta empresa surgió en el año de 1994, cuando la directora Maritza León Mendoza estaba por terminar su carrera, la cual se embarazo y no tenia fuentes de trabajo ya que en los trabajos no la aceptaban por dicho embarazo, hasta que decidió poner un letrero en la puerta de regularización de materias en Tepantongo Num.274-A. Col. Reynosa Tamaulipas. Delegación Azcapotzalco. la cual empezó regularizando alumnos de primaria y secundaria y con el tiempo fue volviéndose mas versátil en las materias de escuelas medio superior, por medio de recomendaciones fue creciendo el negocio el cual no lo tenia planeado pero le agrado mucho. Posteriormente contrato maestros para poder cubrir las necesidades de el alumnado.

Trabajo como docente en el CETIS 4 y UVM también colaboro en el INEA (Instituto Nacional para la Educación de los Adultos) posteriormente paso a asesora particular y educadora en la SEP.

#### **1.4-Misión**

-Fortalecer los conocimientos de los alumnos a partir de elaboración de ejercicios

### **1.5-Visión**

-Analizar al alumno para saber que método se puede utilizar para obtener un mayor aprendizaje.

## CAP. II Área de estudio Objetivos particulares

#### **2.1-Conocer al cliente**

 Esta empresa lleva 25 años dando su servicios por lo cual a solicitado el diseño de una pagina Web y animación, para darse a conocer y posteriormente expandir su negocio y generar más fuentes de trabajo. Se especializa en dar asesorías particulares y regularización de materias, que va desde nivel primaria, secundaria y cursos para ingresar al nivel medio superior y superior. Este servicio va dirigido a la clase media y pueden ingresar alumnos de los 6 a 21 años. Aun que hay casos que llegan adultos a concluir nivel secundaria y preparatoria.

#### **2.2-Conocer la competencia**

La palabra competencia viene del latín (competentia) la cual hace referencia al enfrentamiento y a la contienda, que llevan dos o más servicios en común con respecto a algo, nos referimos con esto a hacer lo mismo que ya esta haciendo otra empresa, luchar en el mismo sector en donde se ofrece el mismo bien o servicio.

## **2.2.1-Competencia directa**

9

 Esta competencia la forman todos los negocios que venden el mismo producto igual o muy similar y se encuentra en el mismo mercado en donde venden ó ofrecen el mismo servicio o producto.

## **COLMAC**

 En la pagina Colmac encontramos que tiene los mismos servicios que ofrece nuestro cliente como son cursos para ingreso a nivel medio superior (CCH, Bachilleres, CETIS, Politécnico y Conalep) y superior UAM, UNAM y Politécnico, con el único que no cuenta es con el examen Ceneval pero lo sustituye por una promoción de un tiempo de 5 meces tener tu bachillerato terminado.

Encontramos que tiene una diagramación de red y es fácil de navegar en esta pagina, que tiene jerarquía en cuanto a los servicios que ofrece, y una retícula de tiempo y movimiento los cuales muestran los servicios y cursos que ofrecen. En cuanto a la tipografía hay mucha carga de elementos ya que manejan mas de 5 tipografías como palo seco y con remates la cual no cuenta con armonía ni retículas para Web, se muestra en desorden su página.

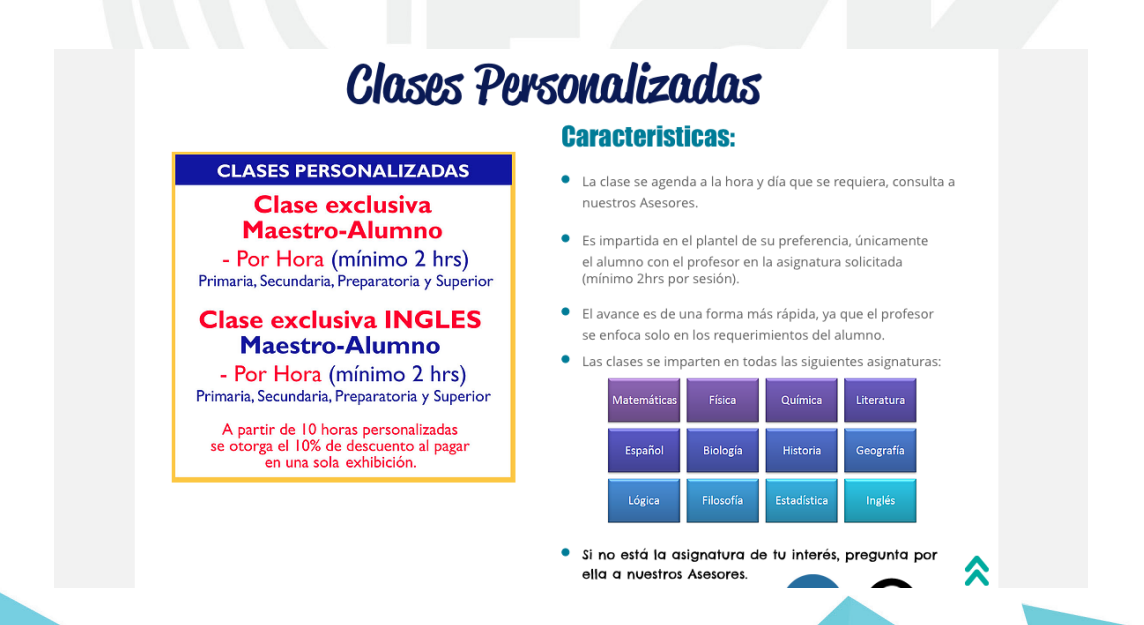

## **KUBUS**

Estas institución ofrece los mismos servicios que nuestro cliente acepto por las materias de matemáticas como: aritmética, algebra, geometría, calculo, etc.

Esta ocupa una retícula funcional en los servicios que ofrece los cuales se mantienen siempre presente en la página para navegar de una manera fácil por el sitio sólo que el único inconveniente es que ya no puedes regresar al inicio, la tipografía es palo seco, sus elementos como son cajas texto e imágenes están bien distribuidos, la diagramación es lineal.

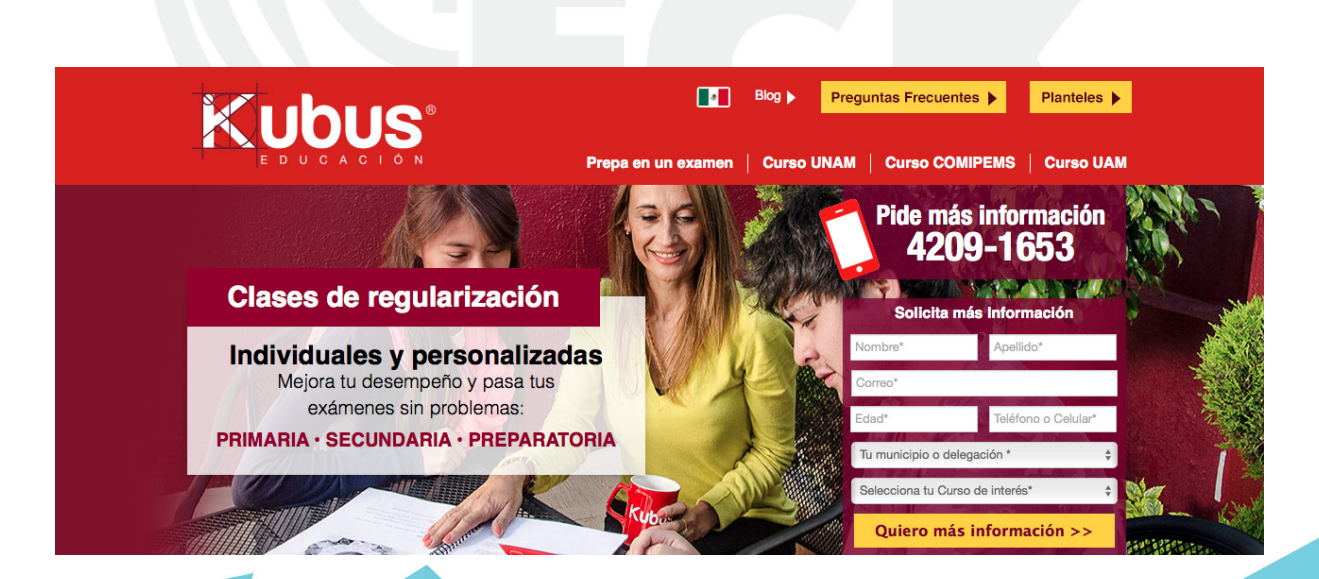

## **CONAMAT**

Maneja exactamente los mismos servicios que nuestro cliente, la única diferencia es que este ofrece diplomados de matemáticas simplificadas y junior.

Esta tiene una retícula jerárquica en la parte superior donde se encuentra los servicios que ofrece, y una de movimiento y tiempo donde promociona los servicios que ofrece, la tipografía que utiliza es de estilo palo seco, se puede apreciar que solo son dos tipografías y sus variantes de las mismas, en cuanto a los elementos textos e imágenes se muestran de una forma ordenada y en composición la diagramación que se utilizo fue en árbol la cual causa un poco de conflicto ya que no te das cuenta que abre otra ventana y en esa no puedes regresar al inicio, es indirecta ya que CONAMAT tiene varias sucursales en la CDMX y nuestro cliente no.

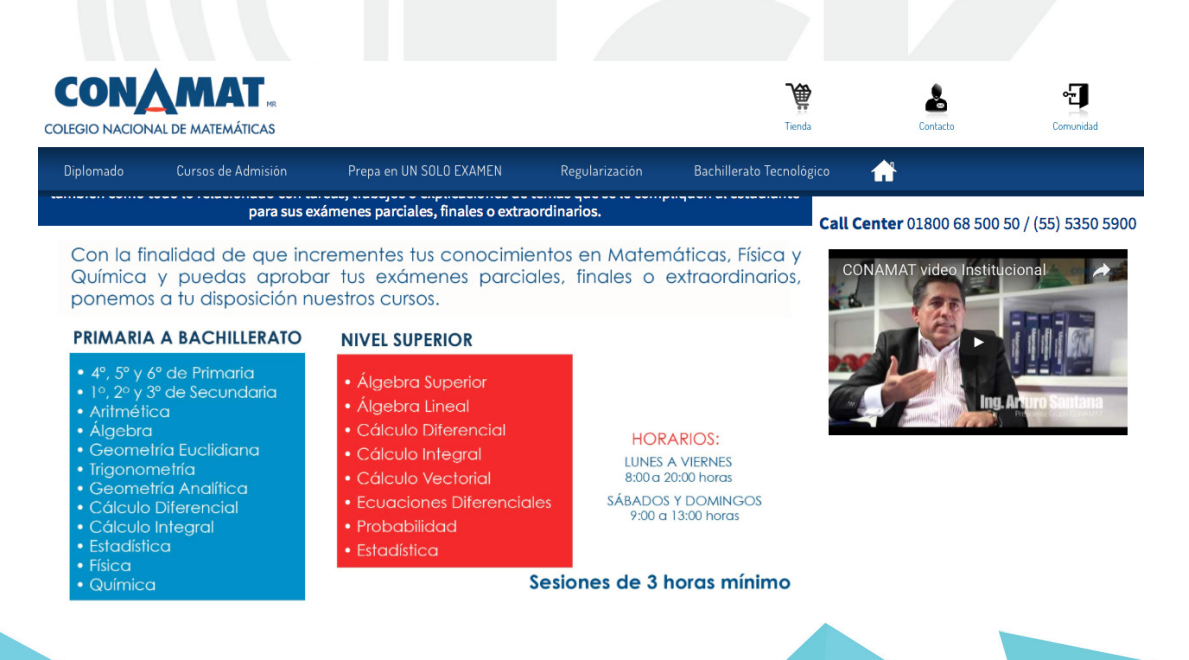

## **2.2.2-Competencia indirecta**

Esta la forman los negocios que intervienen de una forma indirecta, los cuales quieren satisfacer las necesidades en forma diferentes sustituyéndolas por una actividad o función.

## **CREA**

Esta institución se encarga solo de cursos para a nivel medio superior y superior, no se alcanza a percibir su zona jerárquica ya que tiene mas peso la tipografía en la parte inferior y es de estilo romana, su diagramación es lineal.

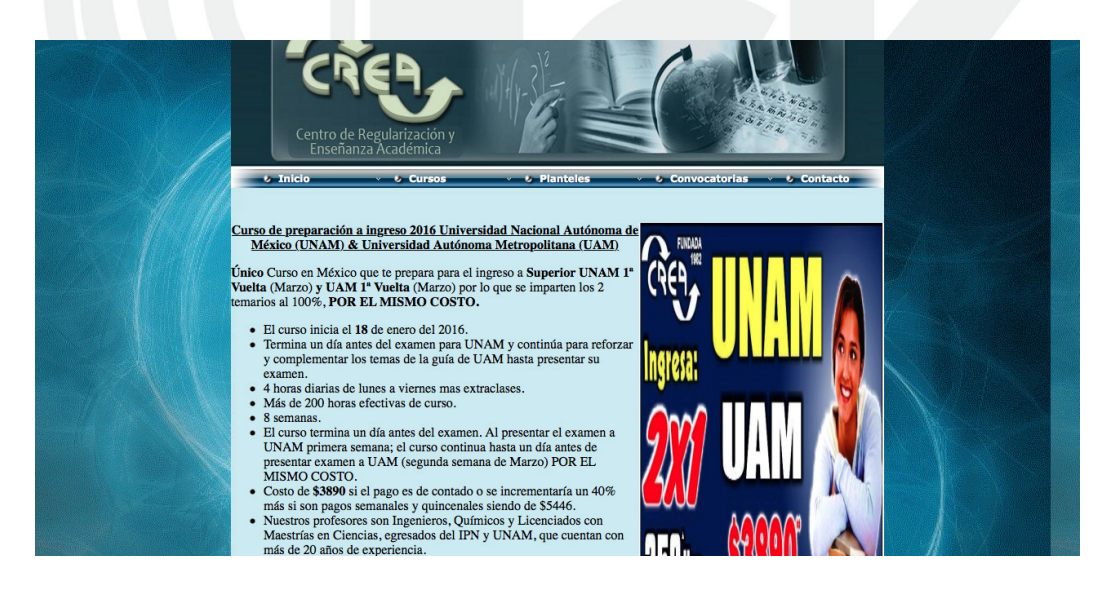

## **MATICS**

Esta institución solo ofrece cursos para nivel medio superior y superior, su navegación es un tanto complicada ya que al avanzar ya no puedes regresar al inicio, su retícula es de movimiento y tiempo la cual es muy lenta y no alcanzas a percibir fácilmente la información, la diagramación que utiliza es de escalera y por fechas se percibe q no tienen a alguien que la actualice.

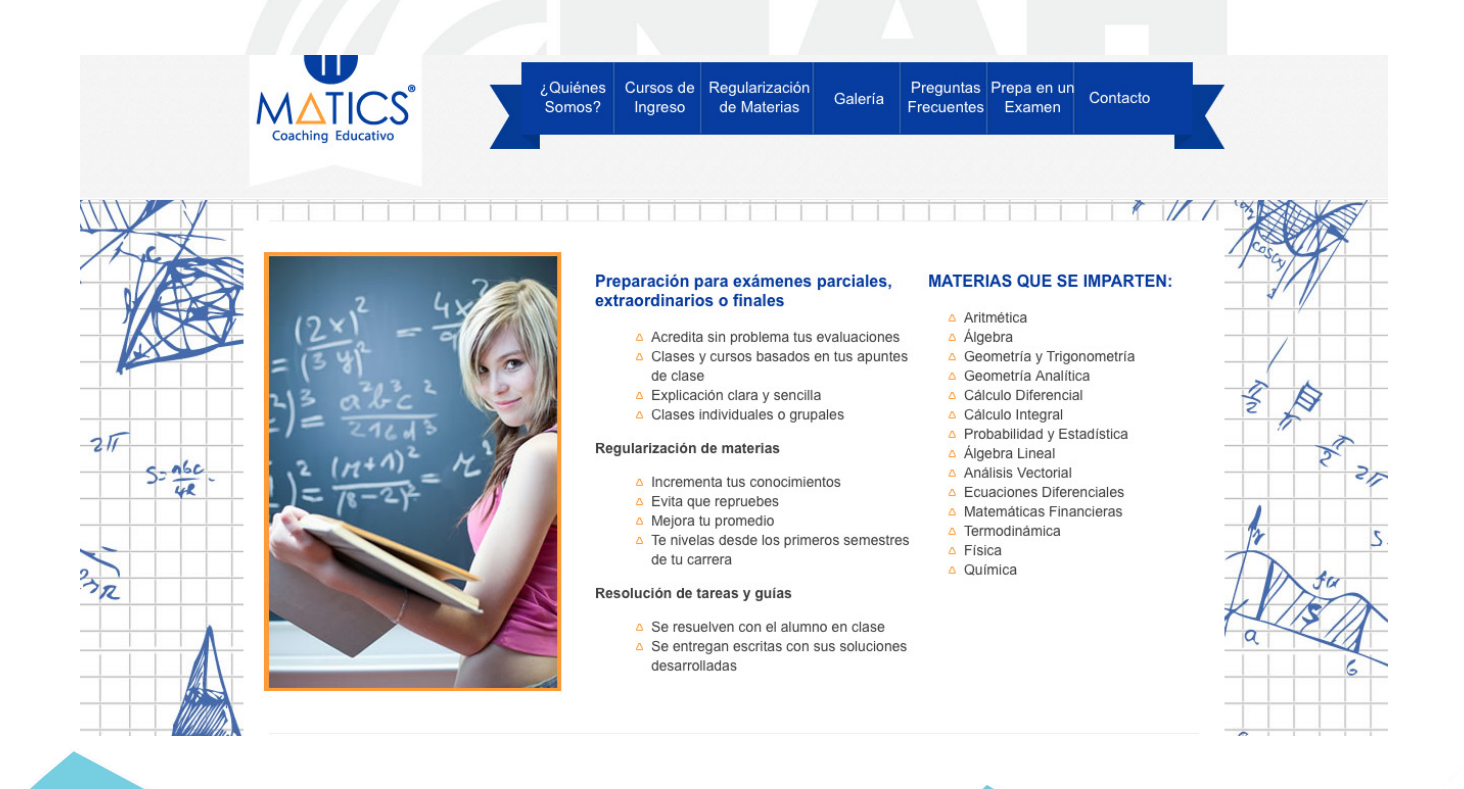

## **AB CENTER**

AB center no ofrece cursos para nivel primaria, utiliza una retícula jerárquica en cuanto a los servicios que ofrece, su logotipo no nos hace una referencia a que sea una regularizadora de materias, la tipografía que utiliza es un estilo palo seco, su diagramación es lineal.

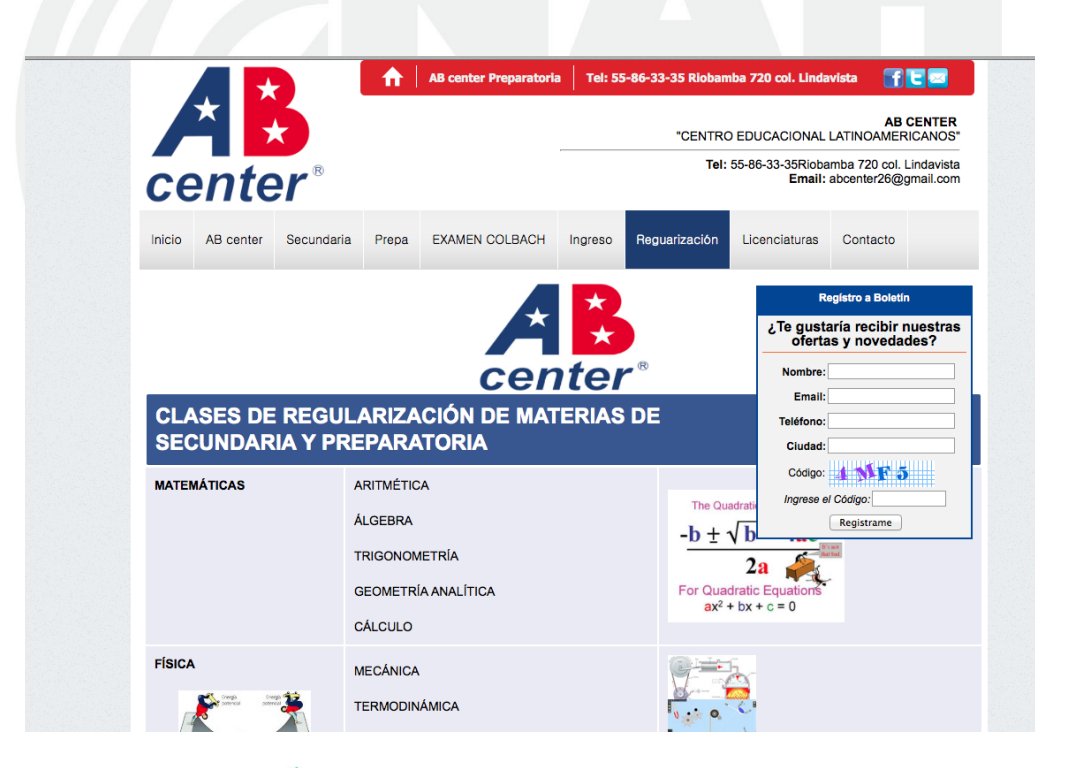

## **2.3-investigación sobre aplicación de color en sitios web**

El color utilizado en pantallas es el RGB la cual es la base general de los soportes digitales, se le conoce como sistema de color aditivo o colores luz, estos se componen por el rojo, verde y azul (RGB), cuando todos ellos tienen la misma intensidad se genera el blanco mientras que con la ausencia color nos da el negro.

Al mezclar dos colores primarios se genera un color secundario: magenta, cián y amarillo y al mesclar un primario con un secundario se genera un color terciario, estas mescla de colores por adición son una reacion física-optica a la luz proyectada directamente que son los colores que se proyectan en pantalla.

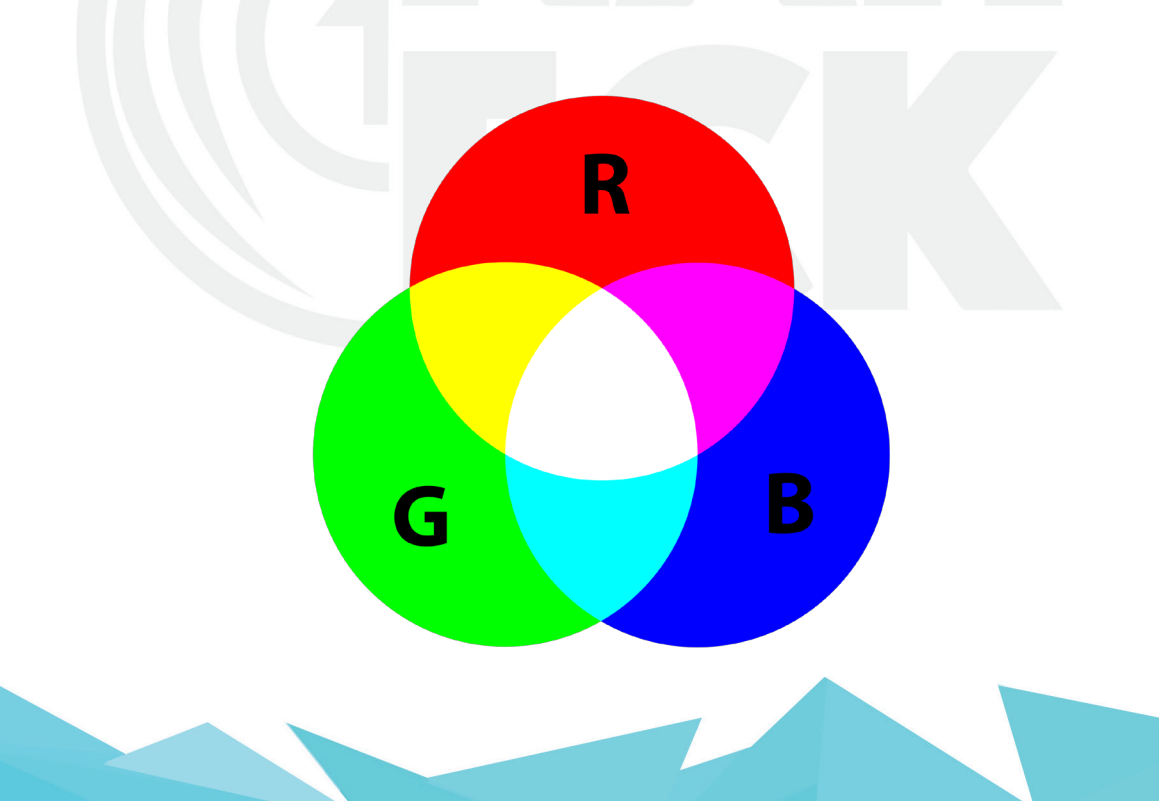

#### **2.3.1-Colores seguros para la web**

 Los colores seguros para Web viene de una época, en el que los monitores solo mostraban una paleta de colores limitada y solo se podían reproducir 256 colores diferentes, estos colores se representan mediante un numero hexadecimal el cual se forma por seis dígitos y antes de ellos una almohadilla, por ejemplo #FFCCFF cada par de este código corresponde a los 3 números primarios RGB estos pueden tomar 256 valores q van de o al 255 que es de 00 a FF hexadecimal existiendo 16,777,216 combinaciones.

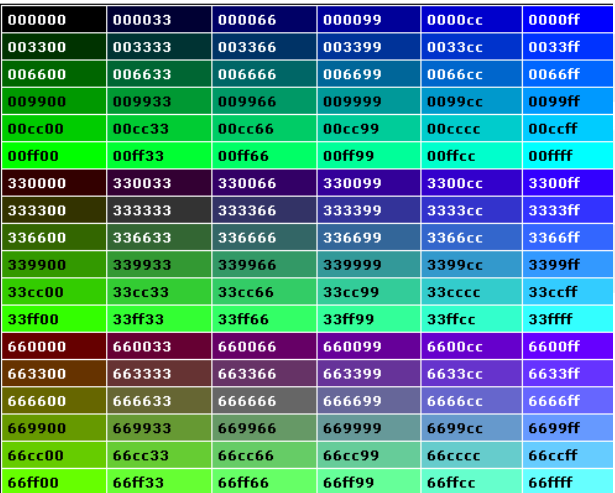

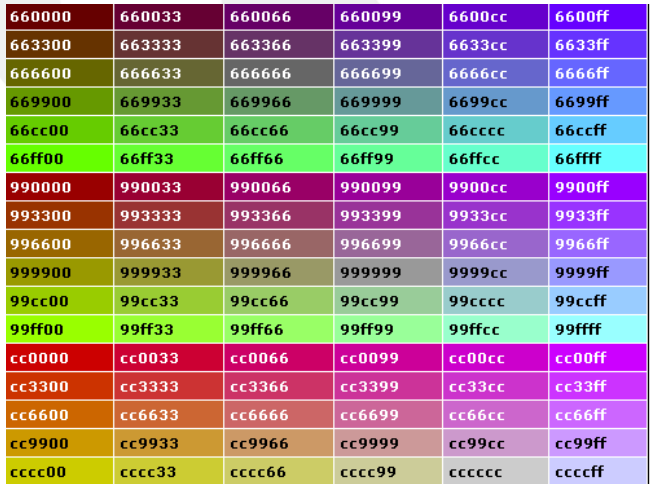

## 2.4-investigación sobre retículas y Diagramación de sitio web

La retícula para pantalla: Es la organisacion visual de los elementos en la Web, ya que con las lineas y diviciones nos ayudan a ejecutar una mejor distribucion del contenido.

#### Reticula funcional o jerarquica

Son las barras de navegacion y las bandas localizadoras.

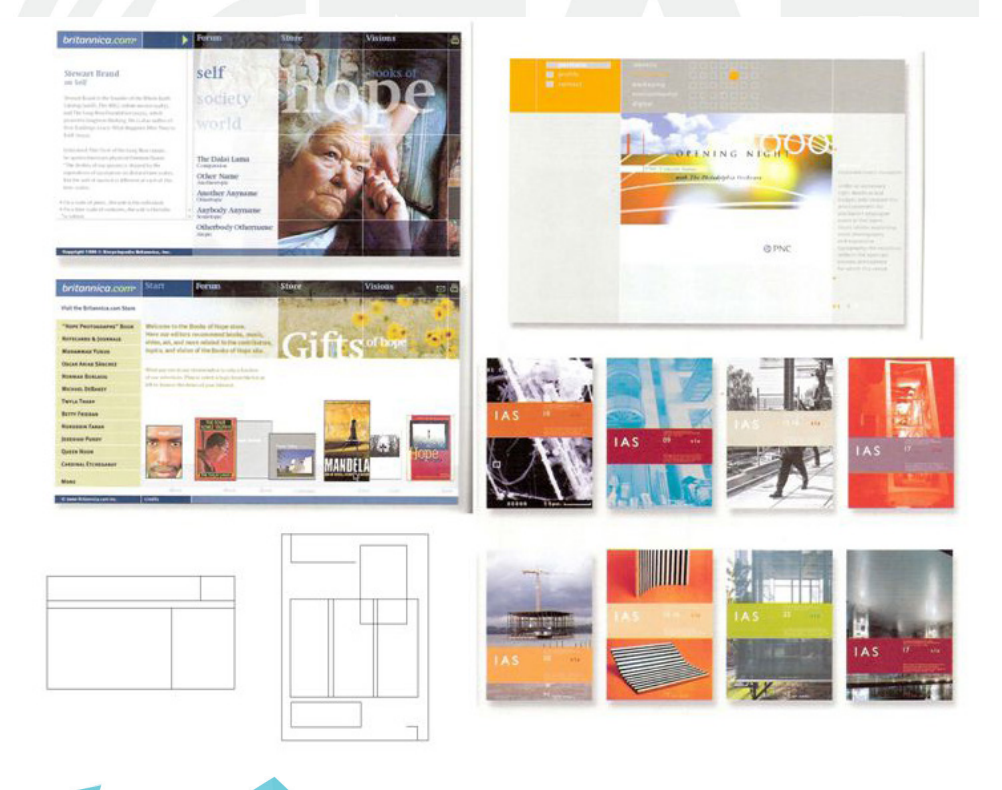

Reticula cromatica y de sonido Codificacion de las funciones y sonas por colores y ase una respuesta sonora alas interacciones del usuario.

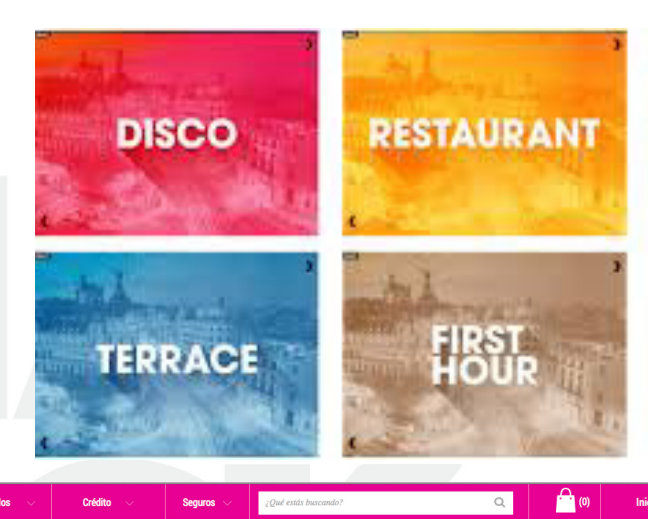

Reticula de movimiento y tiempo Esta determina la accion y velosidad en los objetos moviles.

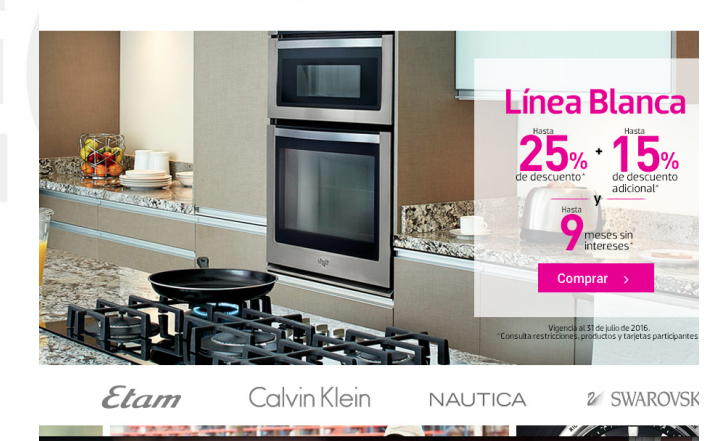

#### Reticulas de referencia Estas contienen texto, ilustraciones e imá-

genes, que no pueden ser modificadas por el usuario si no por el diseñador

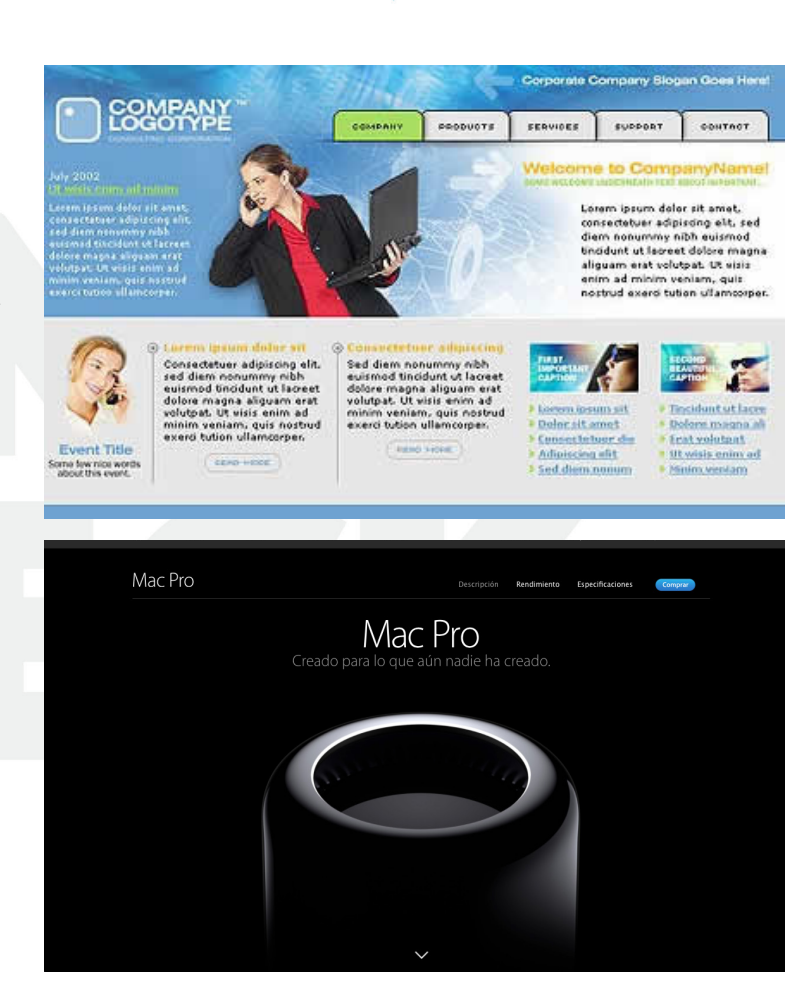

Retícula visual Son aquellos sitios que causan pregnancia en el usuario.

#### Diagrama en escalera

Este comienza por la pagina de inicio, aquí usuario no tiene la libertad de decidir ya que tiene que seguir una ruta predefinida, esta diagramación es recomendada en programas de educativos, para que el alumno siga avanzando a la siguiente lección una ves completada la anterior. También es recomendable en datos personales con el fin de comercio electrónico.

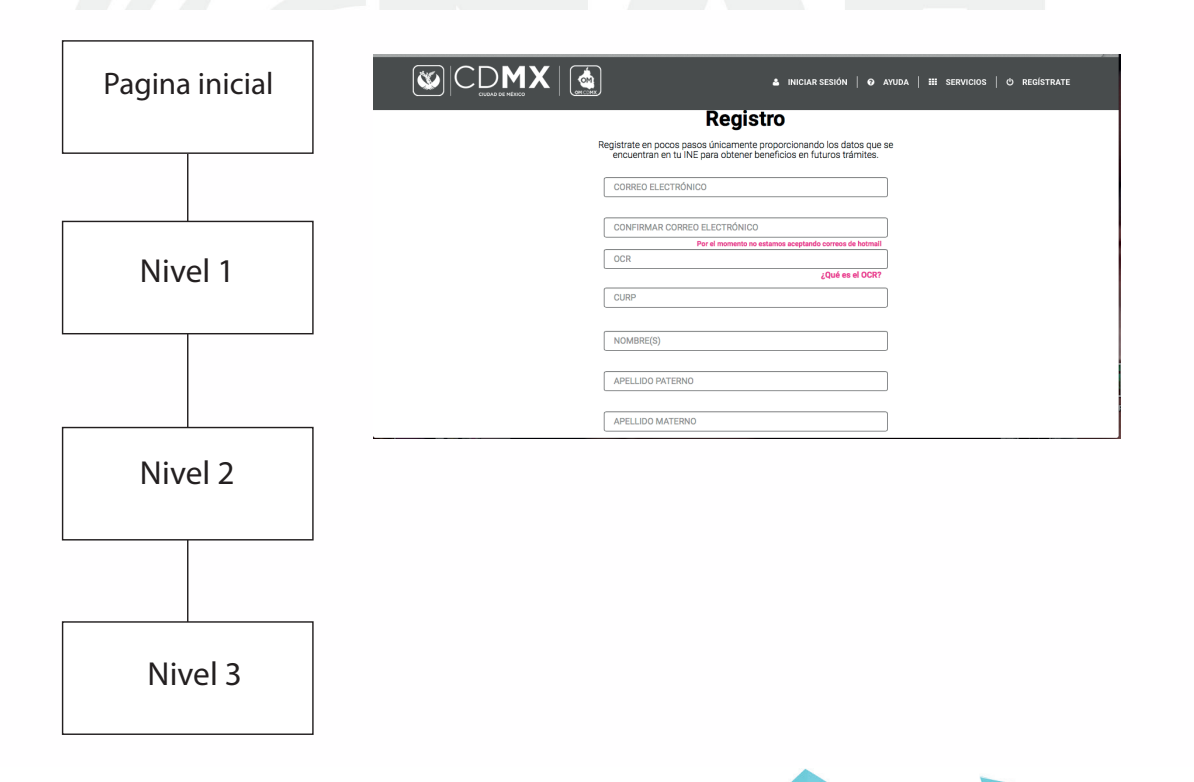

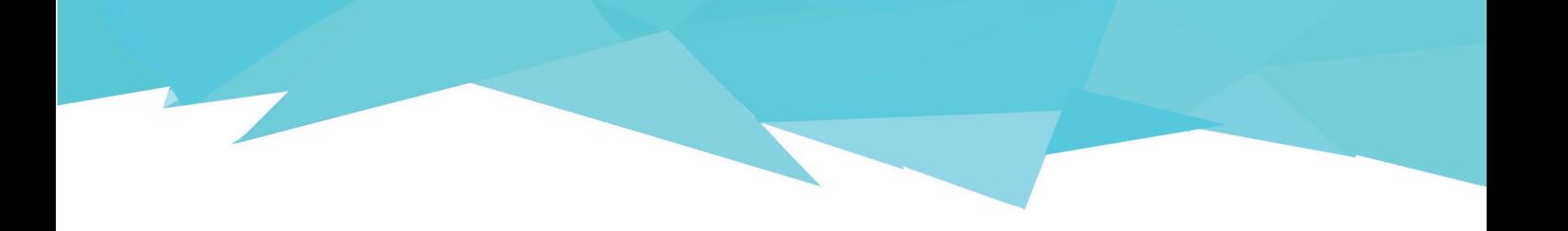

Diagrama de árbol o jerárquico

Este parte del menú principal el cual es ramificado por varios submenús,

Esta diagramación se usa para añadir información secundaria que va ligada a la información primaria, también en temas y subtemas.

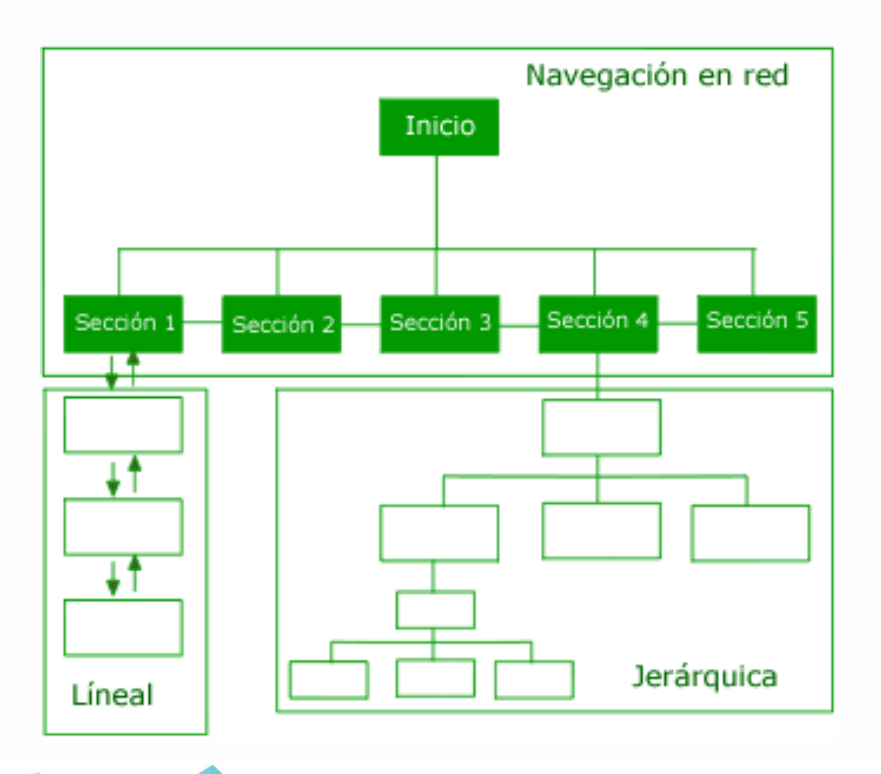

#### Diagramación en red

Este nos permita navegar por el sitio de una forma libre ya que nos permite acceder a la información de una manera rápida y directa, la desventaja es que a los usuarios inexpertos los puede desconcertar un poco, es recomendable colocar símbolos claros para que estos ayuden a la navegación.

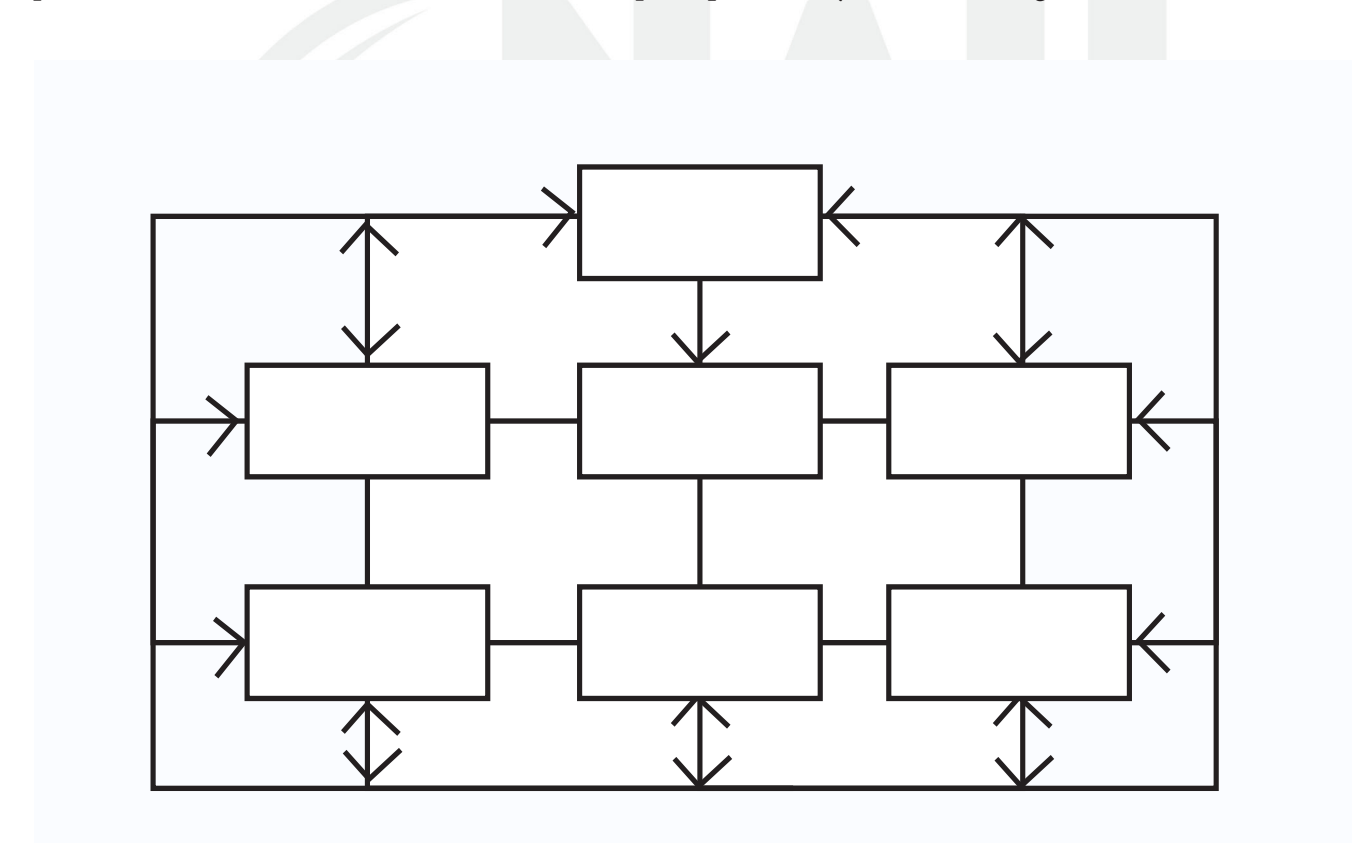

## 2.5-Investigación sobre el uso de Tipografía para la web

 Si hablamos de introducir tipografías a una Web es recomendable usar palo seco ya que están tienen mejores resultados, son mas nítidas , al tamaño que no debe ser menor a 10 pt para que sea legible. No usar mas de 3 tipografías ya que estas distraen mucho al lector, colocar un buen interlineado para facilitar la lectura asi como el uso jerarquía y contraste adecuando . Las tipografías cursivas es recomendable usarlas en palabras concretas o en logotipos ejemplo:

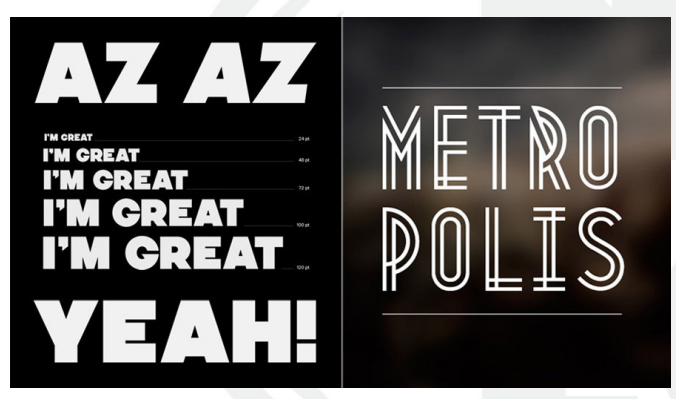

## Cambria Consolas Calibri Constantia Candara Corbel

## 2.6-Investigación de programas para realizar sitios web

 Muse es un software para diseñar paginas Web de una manera mas fácil y sin aplicar códigos, esta diseñada para los inexpertos en programación y esta ayuda a pre visualizar sus ideas de una forma mas sencilla ya que tiene un parentesco muy grande con los programas illustrador, photoshop e indesing por lo cual no cuesta tanto trabajo para familiarizarse con entre programa.

 Dreamweaver este programa es para diseñar y edición de sitios Web y es de los mas utilizados en diseño y programación, la ventaja de este programa es su aplicación y personalización que el diseñador le puede dar, este tiene soporte tanto para edición de imágenes como de video y animación, la ventaja de este servidor es su ampliación y personalización, esto ase que sea una programa muy fluido, esto permita que los editores y programadores diseñen si sitio Web a su gusto y estilo.

#### 2.7-Investigación de Programas para realizar animación

 Maya- Es un programa de gráficos 3D, efectos especiales y animación, se caracteriza por su potencia, expansión y personalización de su interfaz, asi como por tener la capacidad de animar, modelar, renderización, modelado de ropa y cabello, este programa trabaja con cualquier tipo de superficie como NURBS (figuras creadas base de curvas), polígonos (figuras geométricas), y subdivisiones ( es un hibrido entre NURBS y polígonos) para conseguir mayor detalle en nuestras figuras.

Cinema 4D-Es un programa de gráficos y animación en 3D, este software permite crear modelado, animación y texturizado, permite renderizar de una manera veloz y tamvien cuenta con personalización de interfaz, este programa nos da profundidad de campo y efectos foto realistas, también nos genera imágenes volumétricas como el cielo, polvo, fuego, vapor, texturas etc.

## Cap III Proyecto

## 3.1- Cronograma

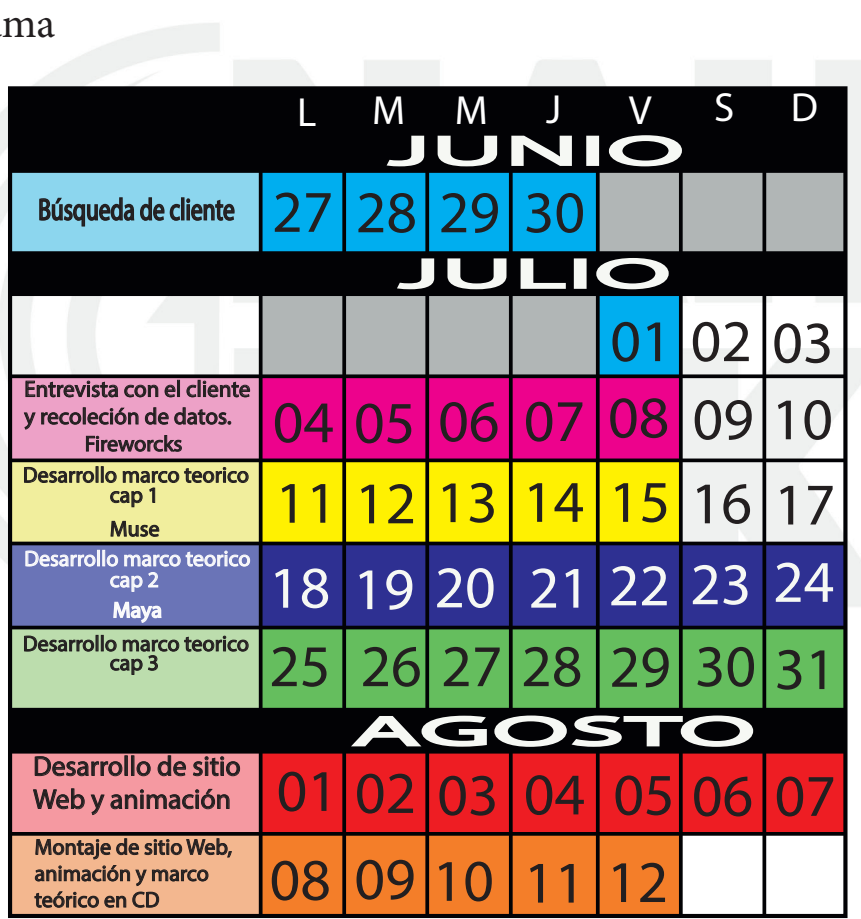

26

## **3,2 Moodboard**

Es una herramienta visual que ayuda a establecer una visión o enfoque de un proyecto a realizar.

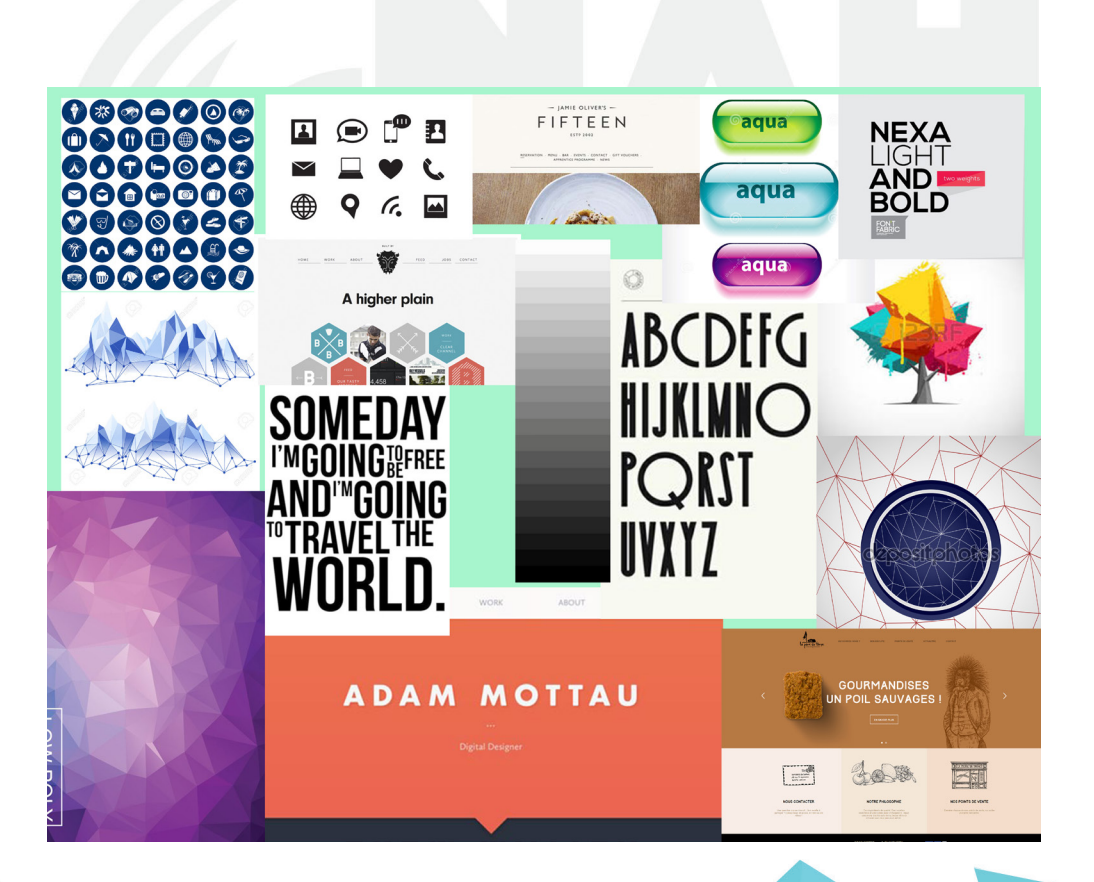

## **3.2 Proceso de bocetaje**

Boceto es la traza primera y no definitiva de una obra pictórica, y en general de cualquier producción de ingenio esta se ase en grafito

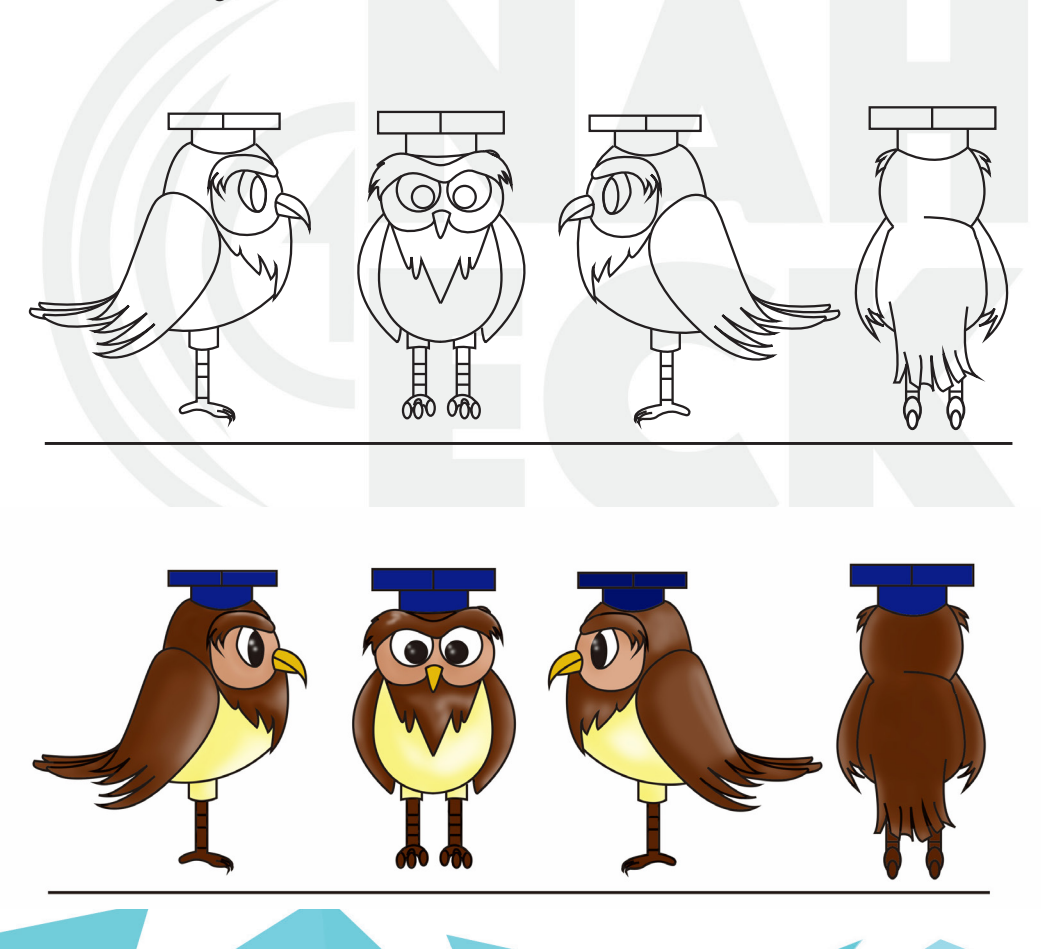

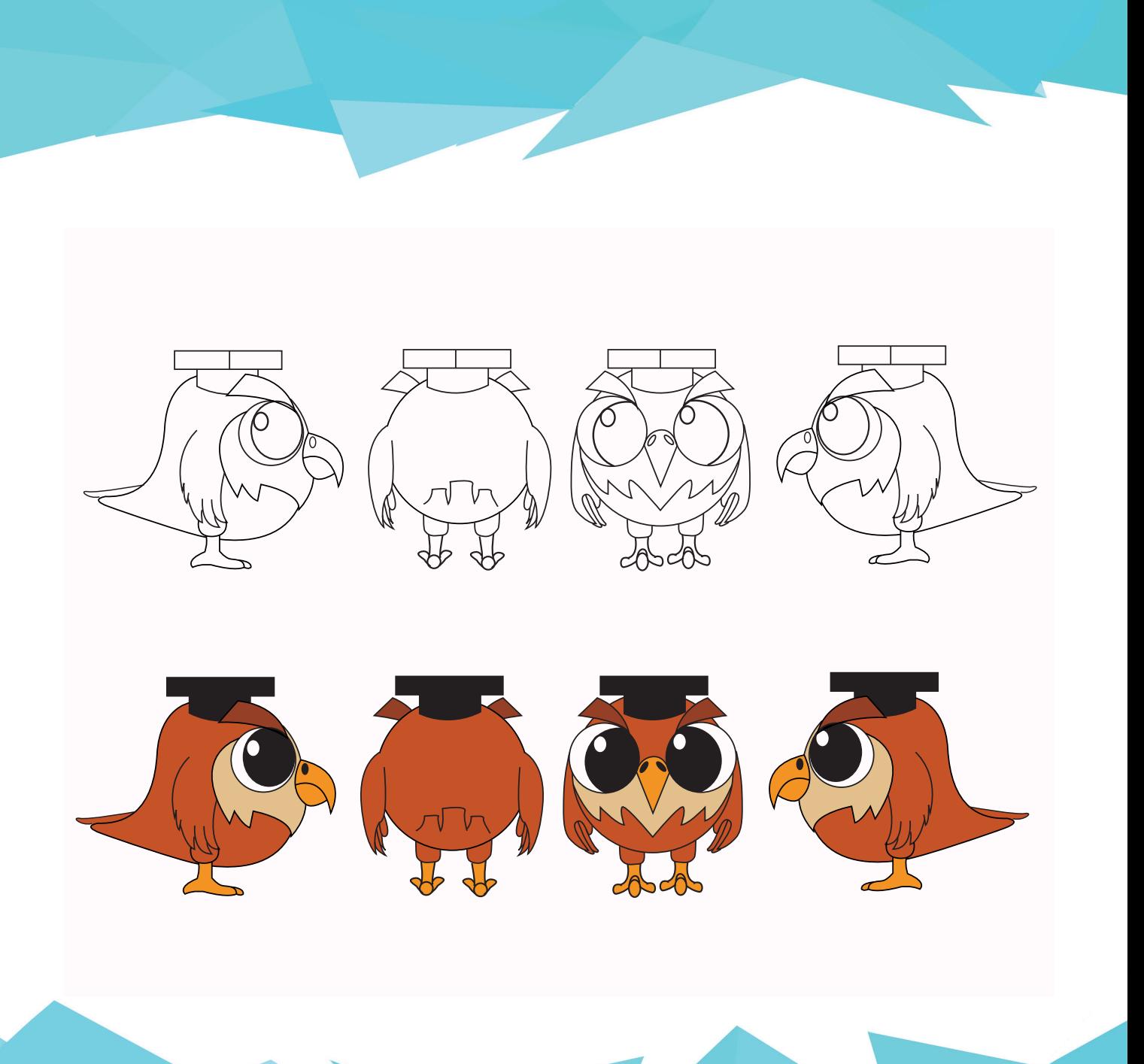

## **3.4 Dummy**

#### 1ª propuesta

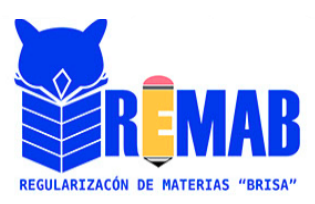

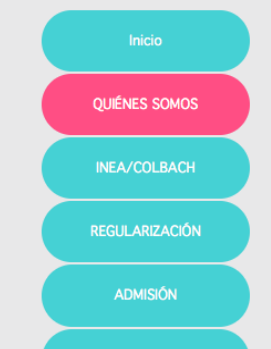

**CONTÁCTANOS** 

Quiénes somos?<br>Somos un Centro de Estudios con más de 20<br>años de experiencia dedicados a la<br>regularización de materias, en busca del los<br>mejores métodos de aprendizaje para nuestros<br>clientes.

Misión<br>Fortalecer y potencializar los conocimientos de<br>los alumnos, a partir de elaboración de<br>ejercicios.

Visión<br>Analizar al alumno para saber que método se<br>puede utilizar para obtener un mayor<br>aprendizaje.

2ªpropuesta elegida

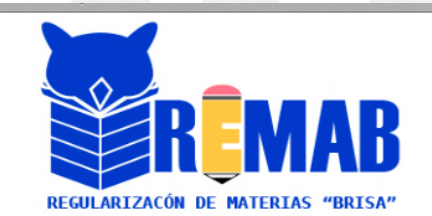

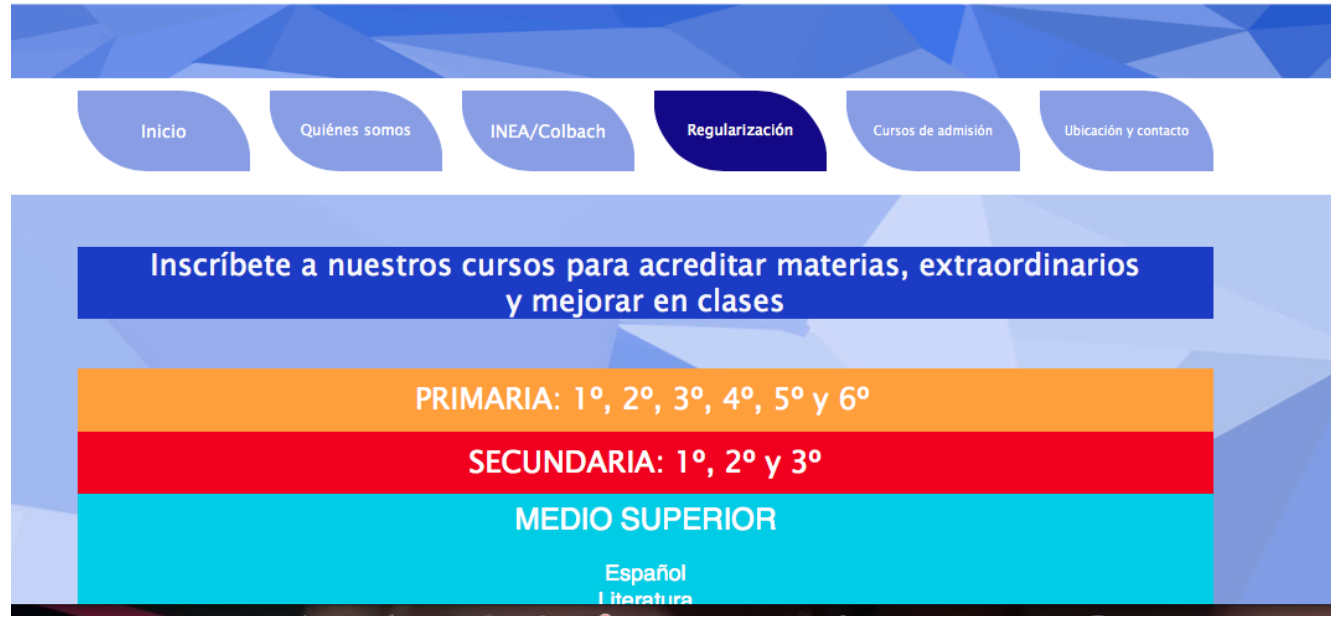

3ª propuesta

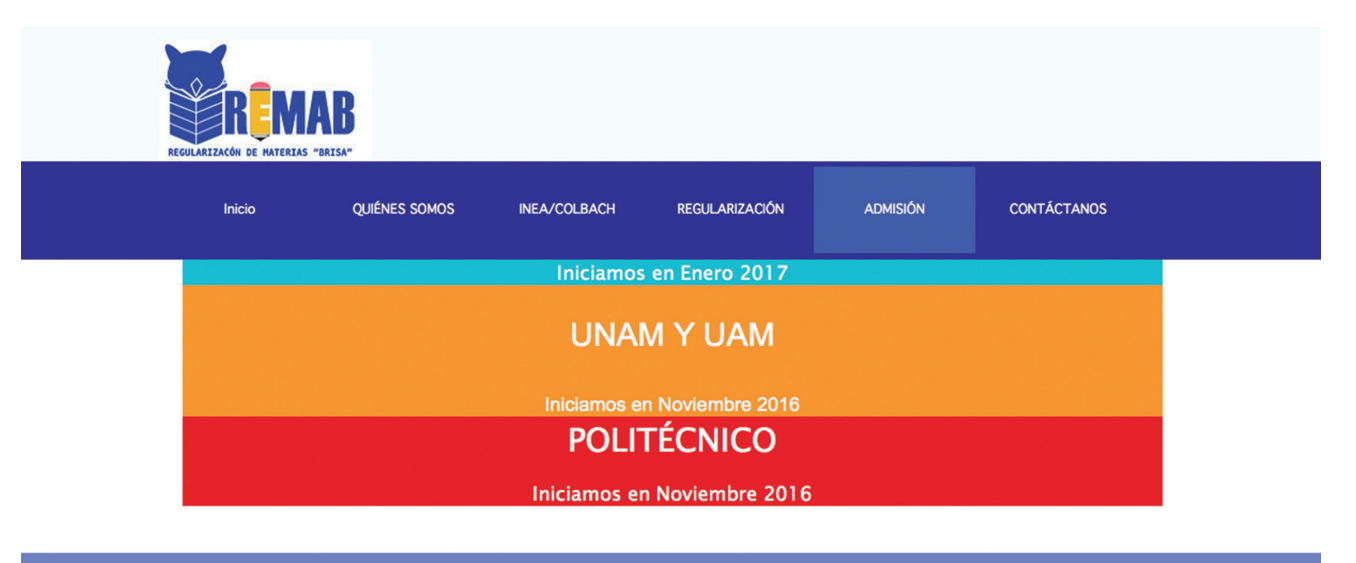

Tel: 70-37-1959

Cel: 55-7535-4403

Nos ubicamos en: Tepantongo Num.274-A. Col. Reynosa Tamaulipas. Delegación Azcapotzalco. C.P. 02200.

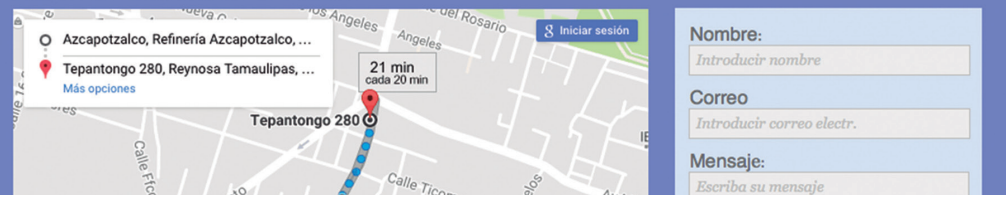

## SERVIDOR

## http://cursosremabrisa.esy.es/index.html

## Conclusiones

En lo personal este proyecto fue abrir otra puerta con algo que desconocía totalmente, y con esto me refiero a la elaboración de un sitio Web y animación 3D, no avía tenido la oportunidad de trabajar con estos programas por lo cual me costo un poco de trabajo adaptarme a ellos, por lo que hay que seguir practicando para ampliar nuestros conocimientos como diseñadores. Estoy muy agradecido con los profesores que me ayudaron a sacar este proyecto adelante y a concluirlo de una forma exitosa.

## Bibliografía

-http://definicion.de

-http://www2.esmas.com/emprendedor/herramientas-y-articulos/marketing/184455/ competencia-competencia-directa-competencia-indirecta/

-http://www.estrellateyarde.org

-http://es.jimdo.com

-http://es.slideshare.net/search/slideshow?searchfrom=header&q=reticulas+para+pantallas\_1

- http://www.lomejordewp.com

-http://www.mlgdiseno.es/uso-de-la-tipografia-en-diseno-web/

-http://epymedigital.blogspot.mx

-http://www.mique.es/diseno-grafico-plano-o-flat-design/

-http://www.creativosonline.org/blog/mejores-tipografias-2014-para-diseno-web.html -http://es.jimdo.com/2014/12/12/elige-la-tipograf%C3%ADa-adecuada-para-transmitir-el-mensaje-correcto-en-tu-página-web/